## **BAB V**

# **IMPLEMENTASI DAN PENGUJIAN SISTEM**

#### **5.1 HASIL IMPLEMENTASI**

Setelah tahap perancangan sistem rekam medis berbasis RFID (*Radio Frequency Identification*) pada klinik Fasa yang telah dilakukan pada bab sebelumnya, maka penulis melanjutkan penelitian pada tahap implementasi sistem tersebut. Berikut ini adalah beberapa tampilan dari sistem yang merupakan hasil dari perancangan sistem yang telah dilakukan pada bab sebelumnya, berikut adalah printscreen-nya :

### **5.1.1 Rancangan Input**

1. Tampilan Halaman *Login*

Halaman *login* merupakan halaman yang ditunjukkan kepada perawat, admin atau dokter untuk melakukan proses *login*. Gambar 5.1 merupakan hasil implementasi dari rancangan pada Gambar 4.22.

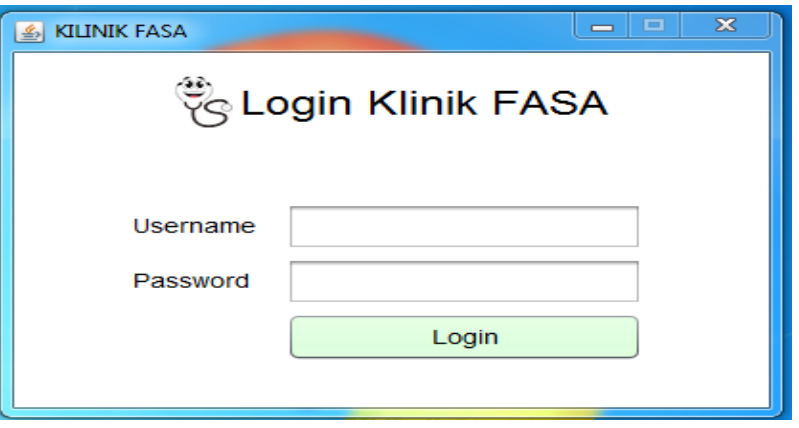

**Gambar 5.1 Tampilan Halaman** *Login*

#### 2. Tampilan Halaman Utama

Halaman ini merupakan halaman yang ditujukan pada Admin atau dokter, bila telah *login* maka akan muncul tampilan utama yang berisi menu-menu. Gambar 5.2 merupakan hasil implementasi dari rancangan pada Gambar 4.23.

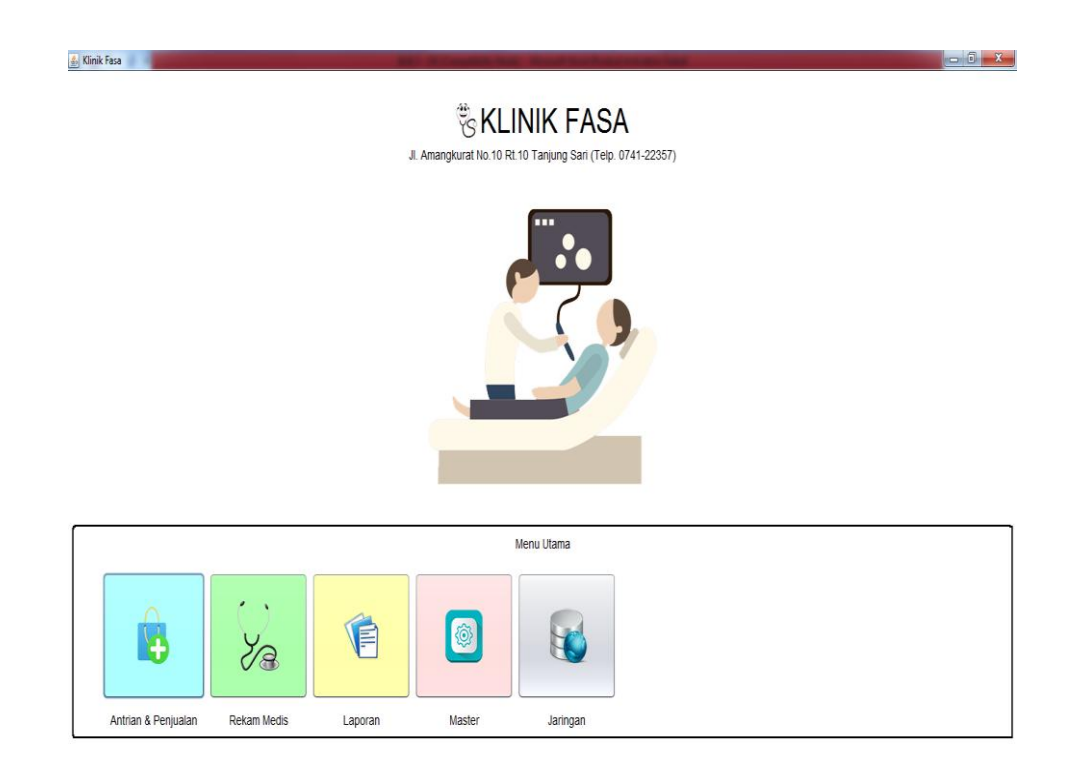

#### **Gambar 5.2 Tampilan Halaman Utama**

3. Tampilan Halaman Menu Penjualan Dan Pembayaran

Halaman menu penjualan dan pembelian merupakan menu halaman untuk mengelola transaksi setelah berobat. Gambar 5.3 merupakan hasil implementasi dari rancangan pada Gambar 4.24 .

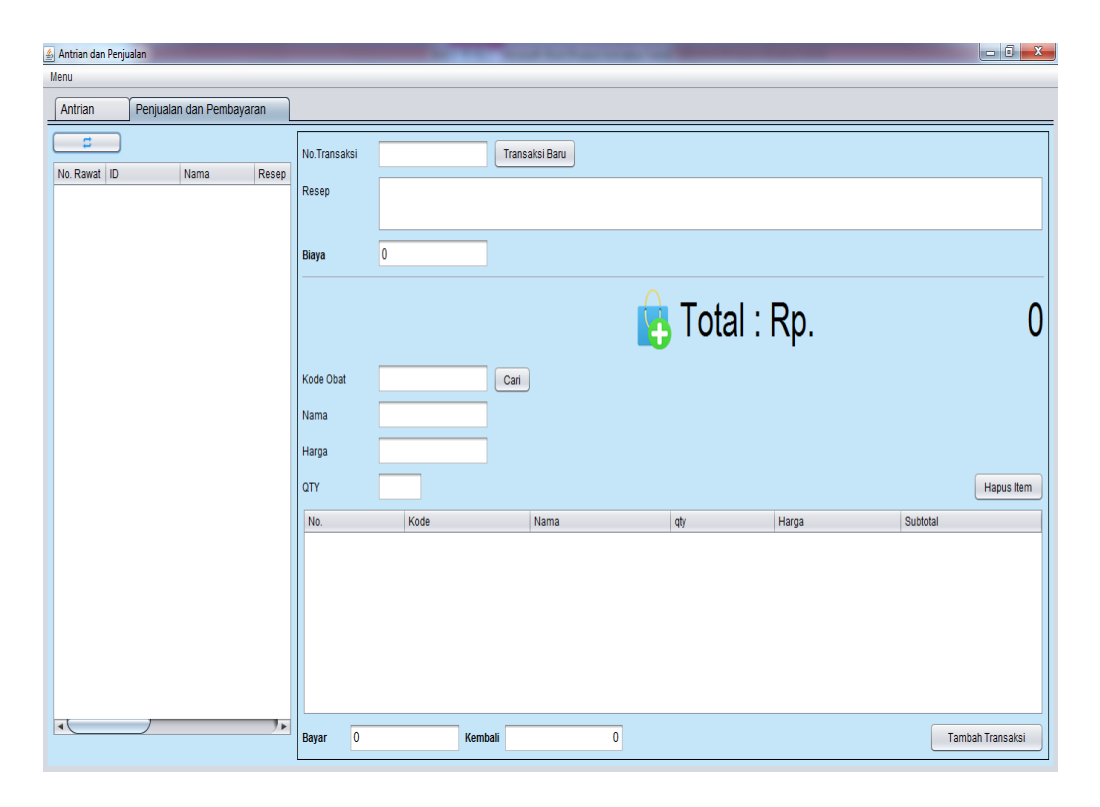

**Gambar 5.3 Tampilan Halaman Menu Penjualan Dan Pembelian**

4. Tampilan Halaman Menu Rekam Medis

Halaman menu rekam medis merupakan halaman untuk menginputkan data penyakit pasien, diagnosa serta obat buat pasien yang dilakukan oleh admin atau dokter. Gambar 5.4 merupakan hasil implementasi dari rancangan pada Gambar 4.25 .

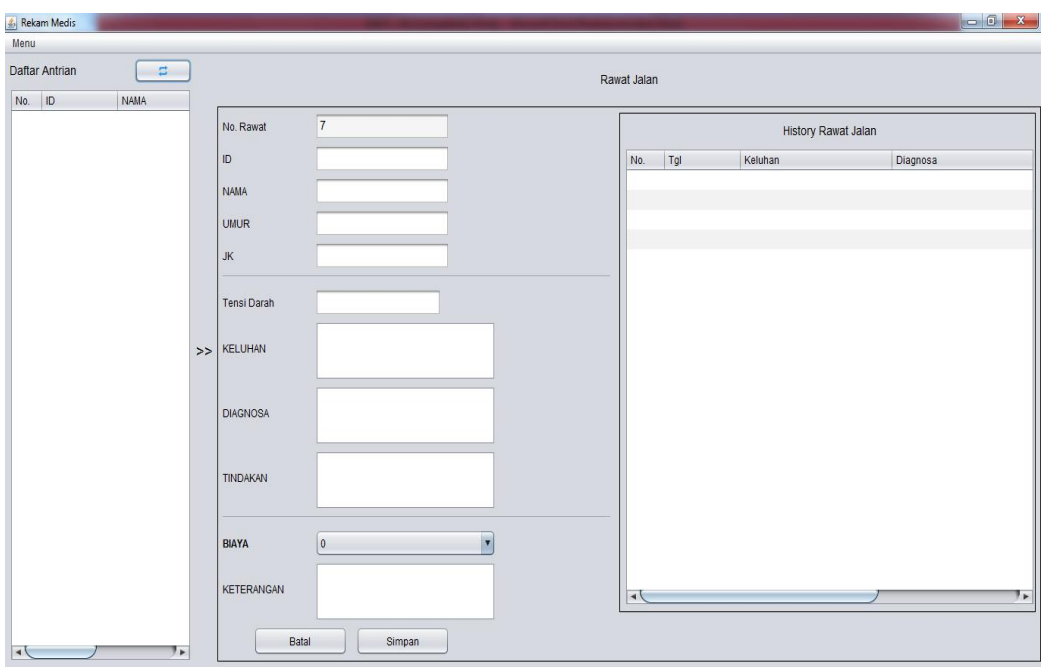

## **Gambar 5.4 Tampilan Halaman Menu Rekam Medis**

5. Tampilan Halaman Data Pasien

Halaman data pasien merupakan halaman yang berisikan semua data pasien yang telah berobat. Gambar 5.5 merupakan hasil implementasi dari rancangan pada Gambar 4.26 .

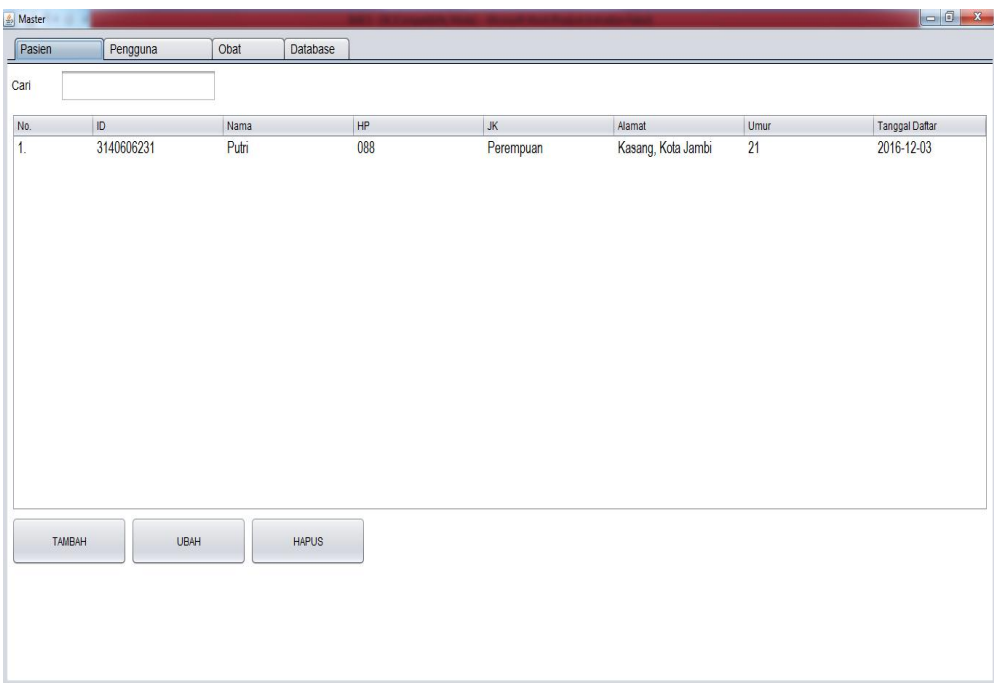

# **Gambar 5.5 Tampilan Halaman Data Pasien**

## 6. Tampilan Halaman Ubah Pasien

Halaman ubah pasien merupakan halaman yang ditujukan kepada Admin, untuk mempermudah admin dalam melakukan pengeditan pada data pasien. Untuk melihat gambaran halaman ubah pasien dapat dlihat pada gambar dibawah ini :

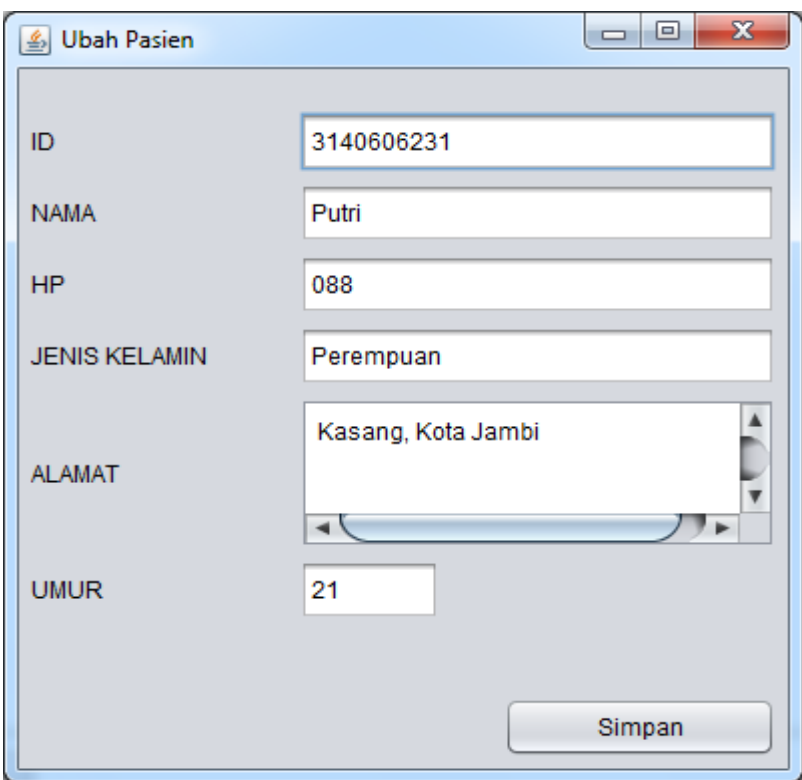

**Gambar 5.6 Tampilan Halaman Ubah Pasien**

7. Tampilan Halaman Data Pengguna

Halaman data pengguna merupakan halaman data-data dari setiap pengguna aplikasi ini seperti perawat, admin atau dokter. Gambar 5.7 merupakan hasil implementasi dari rancangan pada Gambar 4.27 .

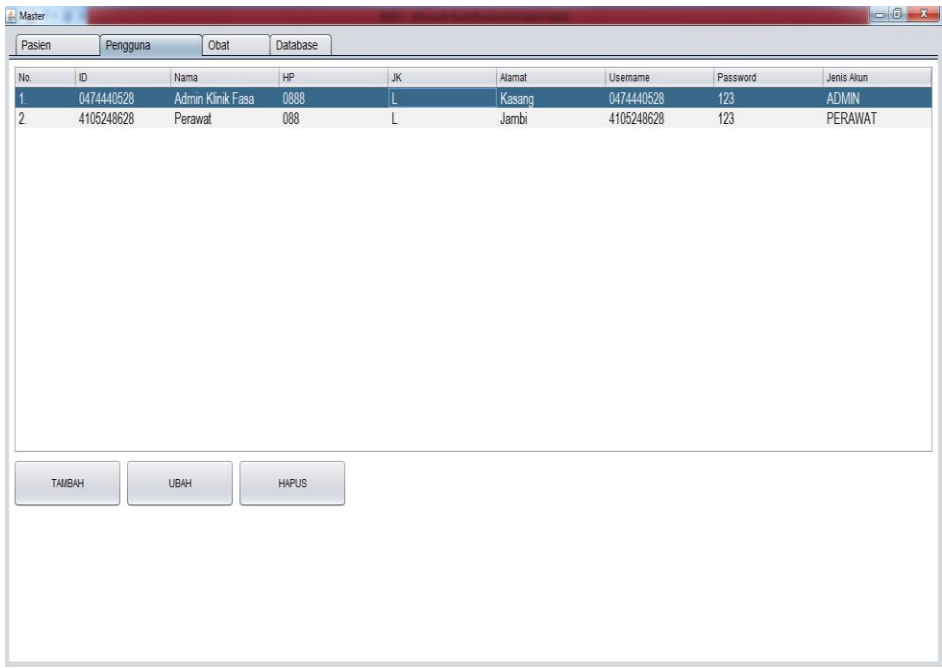

# **Gambar 5.7 Tampilan Halaman Data Pengguna**

# 8. Tampilan Halaman Ubah Pengguna

Halaman ubah pengguna merupakan halaman untuk mempermudah admin dan perawat dalam melakukan pengubahan password atau username pada setiap pengguna tersebut. Untuk melihat gambaran dari halaman ubah pengguna dapat dilihat pada gambar dibawah ini :

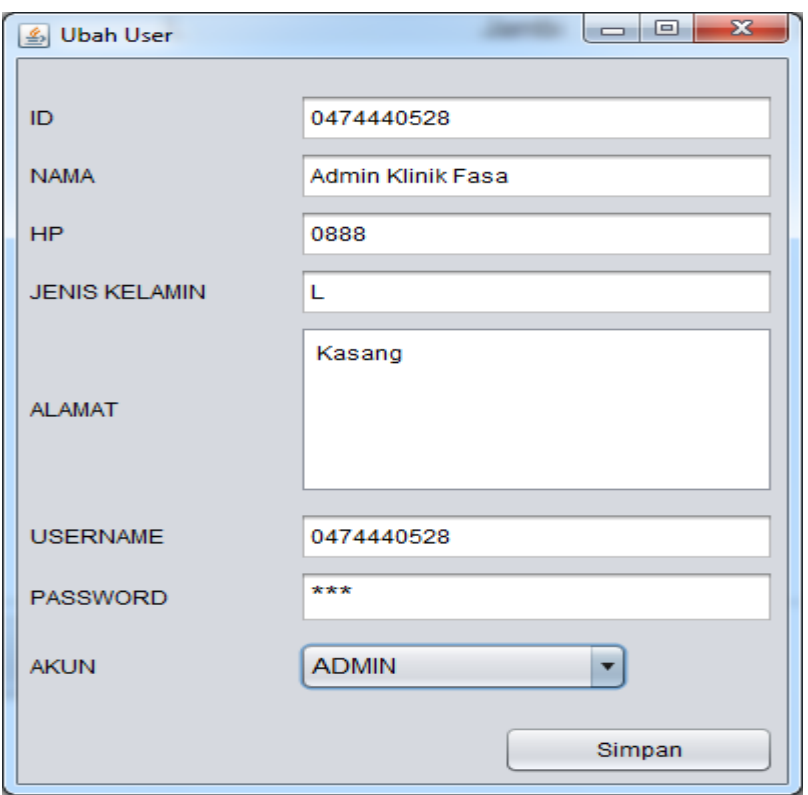

**Gambar 5.8 Tampilan Halaman Ubah Pengguna**

9. Tampilan Halaman Data Obat

Halaman data obat merupakan halaman yang berisikan data-data obat untuk pasien yang telah berobat. Gambar 5.9 merupakan hasil implementasi dari rancangan pada Gambar 4.28 .

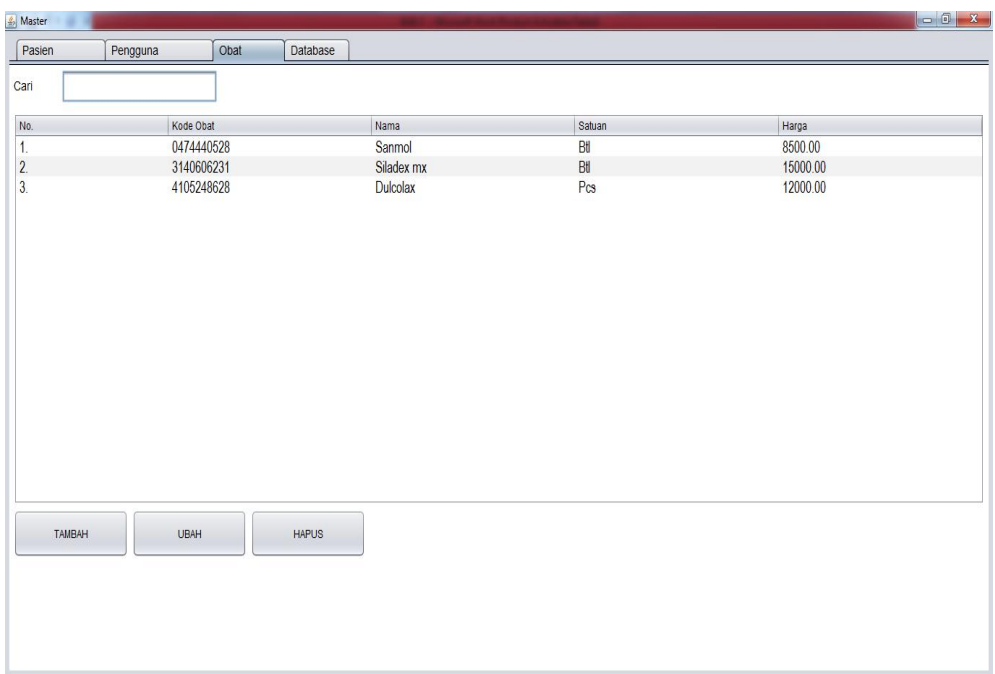

# **Gambar 5.9 Tampilan Halaman Data Obat**

10. Tampilan Halaman Ubah Obat

Halaman ubah obat merupakan halaman yang ditujukan kepada Admin, untuk mempermudah admin dalam melakukan pengeditan pada data obat. Untuk melihat gambaran halaman ubah obat dapat dlihat pada gambar dibawah ini :

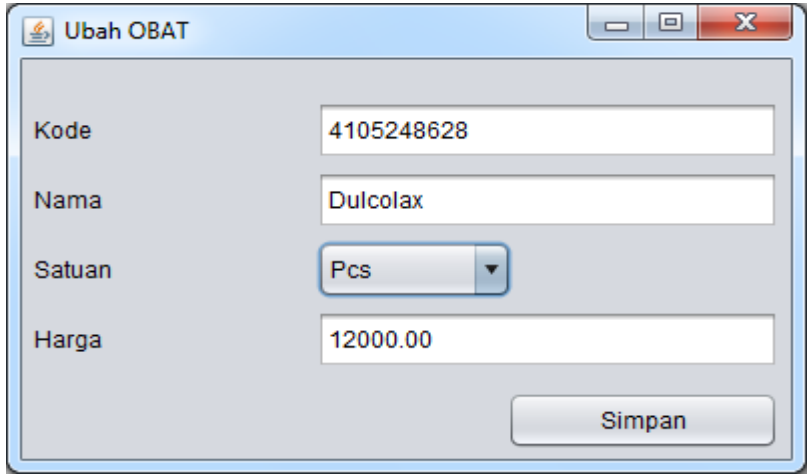

**Gambar 5.10 Tampilan Halaman Ubah Obat**

### **5.1.2 Rancangan Output**

#### 1. Tampilan Halaman Cetak Antrian

Halaman cetak antrian digunakan oleh perawat untuk mencetak nomor antrian pasien yang akan berobat. Gambar 5.11 merupakan hasil implementasi dari rancangan pada Gambar 4.30 .

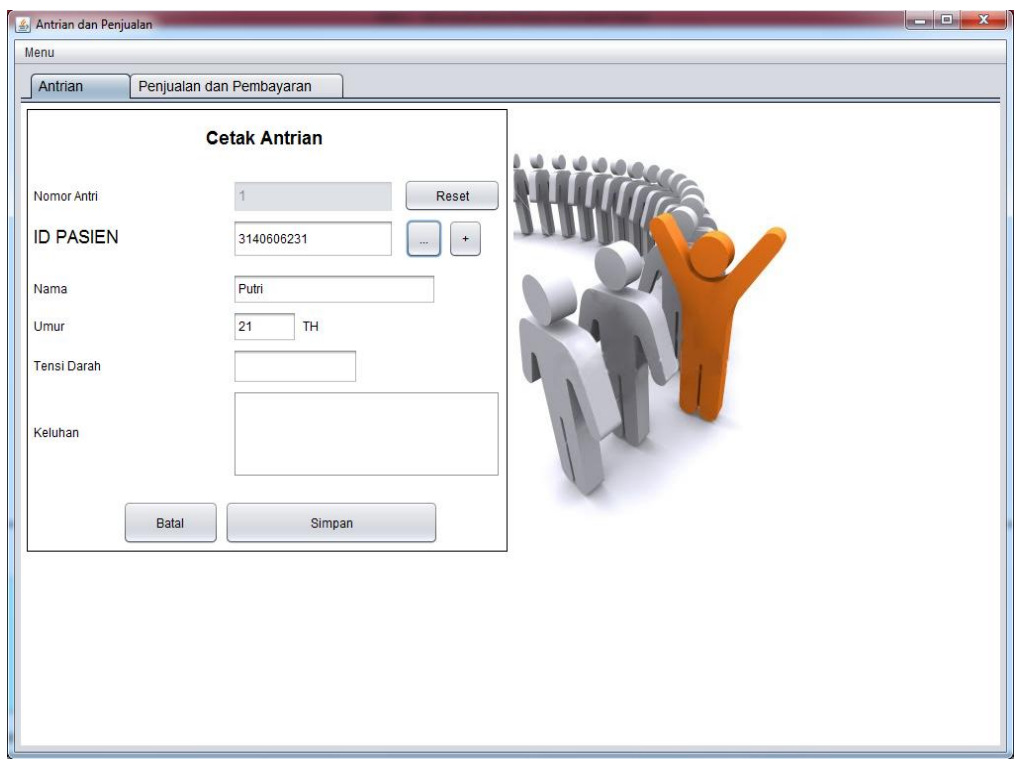

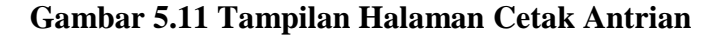

### 2. Tampilan Halaman Menu Laporan Detail Penjualan

Halaman menu laporan detail penjualan digunakan admin untuk melihat jumlah pemasukan yang ada pada klinik. Gambar 5.12 merupakan hasil implementasi dari rancangan pada Gambar 4.31 .

| $\leq$ Laporan                                                                    |                |         |         |            |                    | $\mathbf{x}$<br>$\Box$<br>$\qquad \qquad =$ |  |  |  |  |  |
|-----------------------------------------------------------------------------------|----------------|---------|---------|------------|--------------------|---------------------------------------------|--|--|--|--|--|
| Laporan Klinik                                                                    |                |         |         |            |                    |                                             |  |  |  |  |  |
| Rekam Medis Pasien<br>Detail Penjualan                                            |                |         |         |            |                    |                                             |  |  |  |  |  |
| No.                                                                               | ID             | Nama    |         | Tanggal    | Petugas            | Subtotal                                    |  |  |  |  |  |
| 1.                                                                                | 1              |         |         | 2017-01-18 | <b>SUPER ADMIN</b> | 15000.0                                     |  |  |  |  |  |
| $\overline{2}$ .                                                                  | $\overline{2}$ | Putri   |         | 2017-01-19 | <b>SUPER ADMIN</b> | 57000.0                                     |  |  |  |  |  |
| 3.                                                                                | 3              | Putri   |         | 2017-01-19 | <b>SUPER ADMIN</b> | 81000.0                                     |  |  |  |  |  |
| 4.                                                                                | 4              | sfdsfds |         | 2017-01-19 | <b>SUPER ADMIN</b> | 55000.0                                     |  |  |  |  |  |
| 5.                                                                                | 5              | wira    |         | 2017-01-19 | <b>SUPER ADMIN</b> | 52500.0                                     |  |  |  |  |  |
| 6.                                                                                | 6              | Putri   |         | 2017-01-19 | <b>SUPER ADMIN</b> | 90500.0                                     |  |  |  |  |  |
|                                                                                   |                |         |         |            |                    |                                             |  |  |  |  |  |
| $\overline{\phantom{a}}$<br><b>S/D</b><br>18 Jan 17<br>19 Jan 17<br>Cetak Laporan |                | $\Box$  | Jumbah: | 351.000    |                    |                                             |  |  |  |  |  |

**Gambar 5.12 Tampilan Halaman Menu Laporan Detail Penjualan**

## 3. Tampilan Halaman Cetak Laporan

Halaman ini merupakan fitur yang berfungsi untuk melihat laporan dalam bentuk cetak atau bisa disimpan sebagai file pdf, doc bahkan xls, cetak laporan dapat dilihat pada gambar berikut ini :

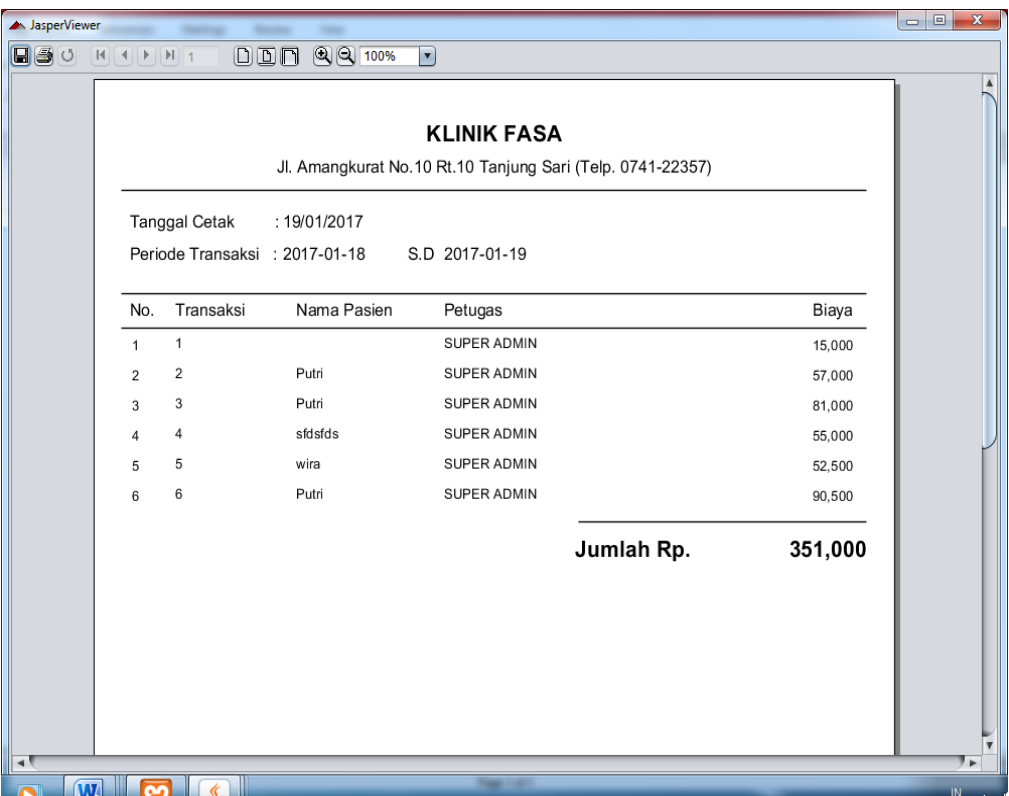

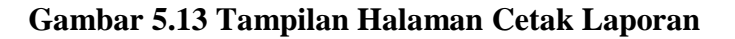

4. Tampilan Halaman Proses Transaksi

Tampilan halaman proses transaksi ini ditujukan untuk admin saat pasien akan melakukan pembayaran dan pembelian obat setelah selesai berobat. Gambar 5.14 merupakan hasil implementasi dari rancangan pada Gambar 4.32 .

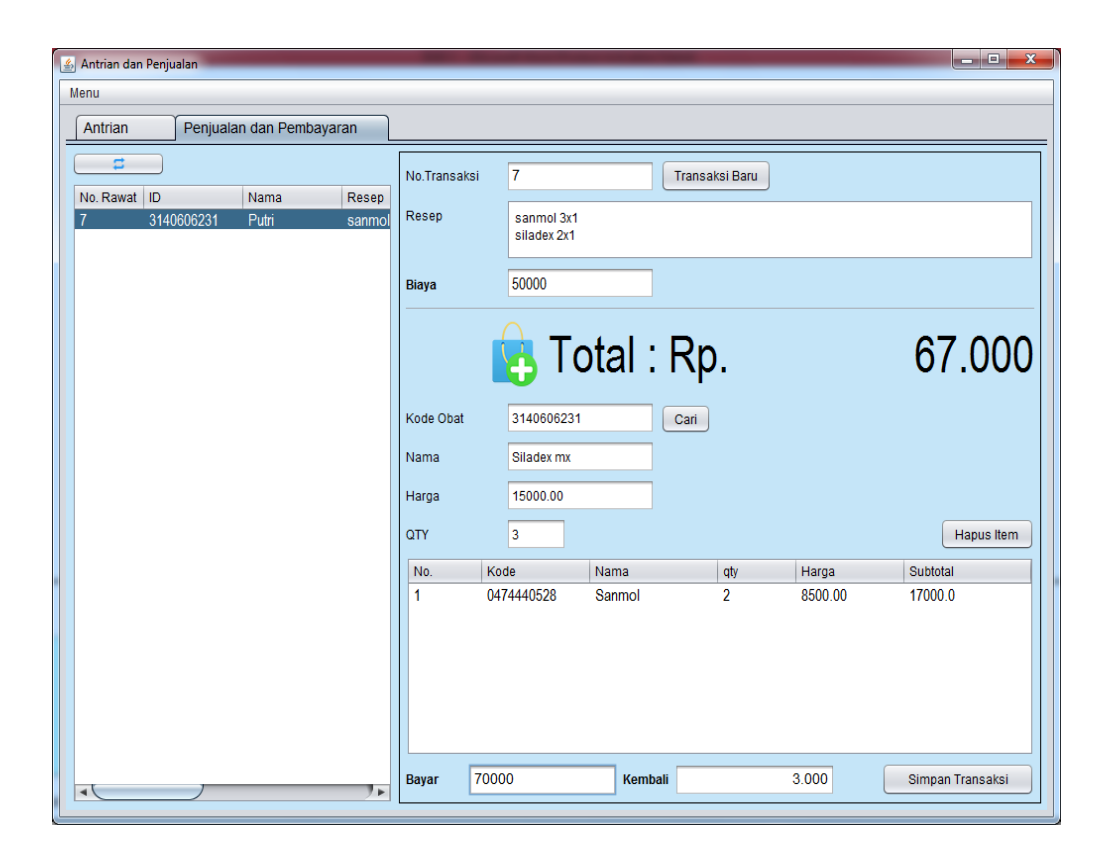

**Gambar 5.14 Tampilan Halaman Proses Transaksi**

### **5.2 PENGUJIAN SISTEM**

Pada tahap ini, penulis melakukan pengujian yang bertujuan untuk menguji sistem yang telah dirancang apakah sudah benar sesuai dengan yang diharapkan. Selain itu juga untuk menghindari kesalahan, kesulitan atau ketidakpahaman dalam menggunakannya. Pengujian perangkat lunak ini menggunakan metode *black box,* pengujian black box ini tidak perlu tahu apa yang sesungguhnya terjadi dalam sistem atau perangkat lunak, yang diuji adalah masukkan serta keluarannya. Dengan berbagai masukan yang diberikan, apakah sistem atau perangkat lunak memberikan keluaran seperti yang kita harapkan atau tidak, Pengujian sistem dapat dijelaskan berikut ini.

| <b>Proses</b> | <b>Prosedur</b> | <b>Masukan</b> | Keluaran yang   | <b>Hasil</b> yang | Kesimpulan |
|---------------|-----------------|----------------|-----------------|-------------------|------------|
| yang diuji    | Pengujian       |                | diharapkan      | di dapat          |            |
| Login         | - Buka          | Username,      | Masuk ke        | Masuk ke          | Baik       |
|               | halaman         | password,      | halaman utama   | halaman           |            |
|               | login           | klik           | sesuai akses    | utama yaitu       |            |
|               | - Masukkan      | tombol         | pengguna        | halaman awal      |            |
|               | username        | login          | apakah "admin"  | dari aplikasi     |            |
|               | dan             |                | atau "perawat"  | rekam             |            |
|               | password        |                |                 | medis"Anda        |            |
|               | benar           |                |                 | Berhasil          |            |
|               | - Klik tombol   |                |                 | login"            |            |
|               | login           |                |                 |                   |            |
| Login         | - Buka          | Username,      | Pesan "Id tidak | Pesan "Id         | Baik       |
|               | halaman         | password,      | terdaftar"      | tidak             |            |
|               | login           | klik           |                 | terdaftar"        |            |
|               | - Masukkan      | tombol         |                 |                   |            |
|               | username        | login          |                 |                   |            |
|               | dan             |                |                 |                   |            |
|               | password        |                |                 |                   |            |
|               | salah           |                |                 |                   |            |
|               | - Klik tombol   |                |                 |                   |            |
|               | login           |                |                 |                   |            |
| Antrian       | - Login         | Isi            | Pesan "pasien   | Pesan "pasien     | Baik       |
| dan           | sebagai         | Id pasien,     | berhasil di     | berhasil di       |            |
| penjualan     | perawat         | nama,          | daftarkan"      | daftarkan"        |            |
|               | atau admin      | umur,          |                 |                   |            |
|               | - Buka menu     | tensi          |                 |                   |            |
|               | antrian dan     | darah,         |                 |                   |            |
|               | penjualan       | keluhan,       |                 |                   |            |
|               | - Isi data      | klik           |                 |                   |            |
|               | pasien          | tombol         |                 |                   |            |
|               | - Klik          | simpan         |                 |                   |            |
|               | tombol          |                |                 |                   |            |
|               | simpan          |                |                 |                   |            |
|               |                 |                |                 |                   |            |
|               |                 |                |                 |                   |            |
|               |                 |                |                 |                   |            |
|               |                 |                |                 |                   |            |

**Tabel 5.1 Tabel Pengujian Sistem**

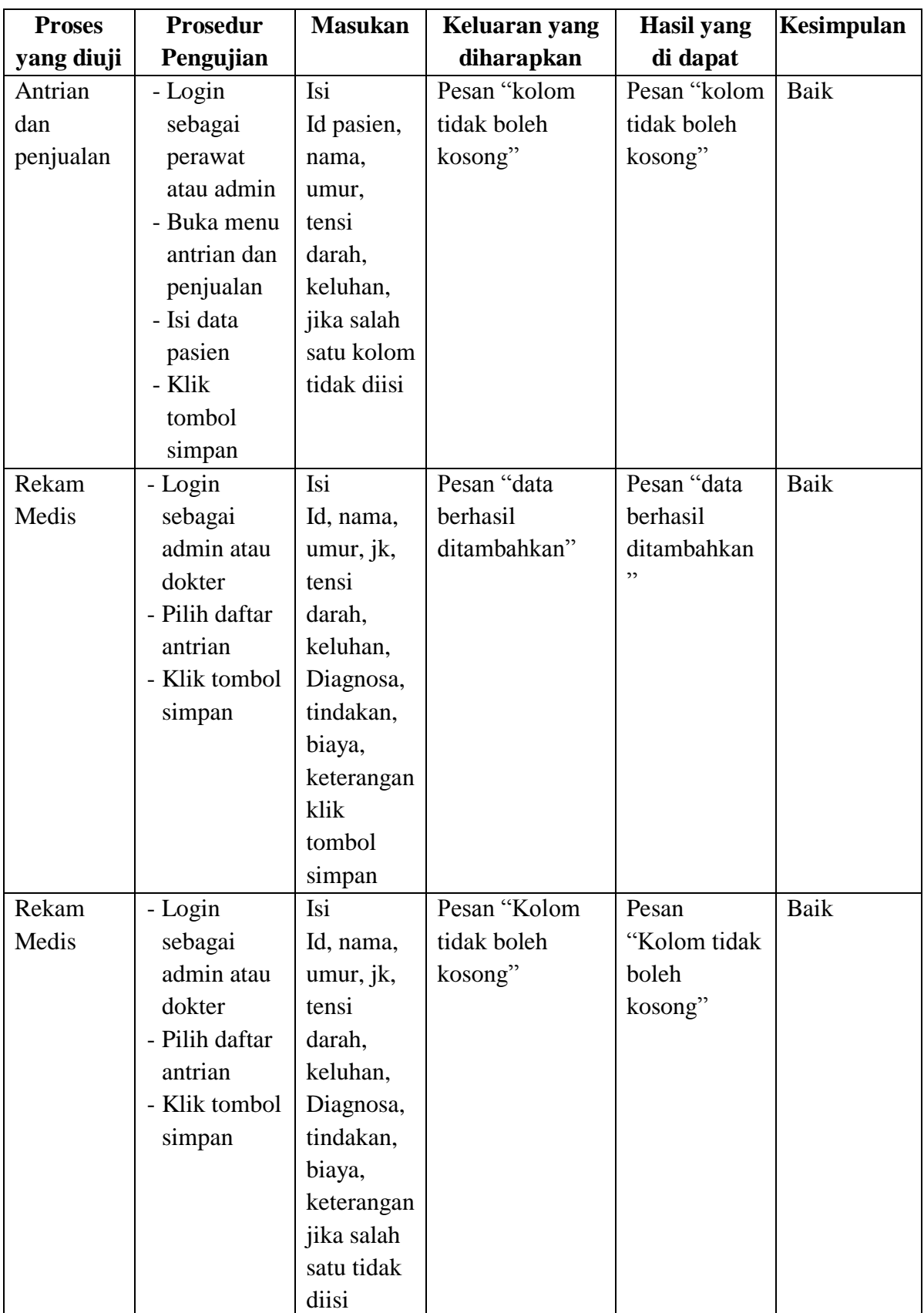

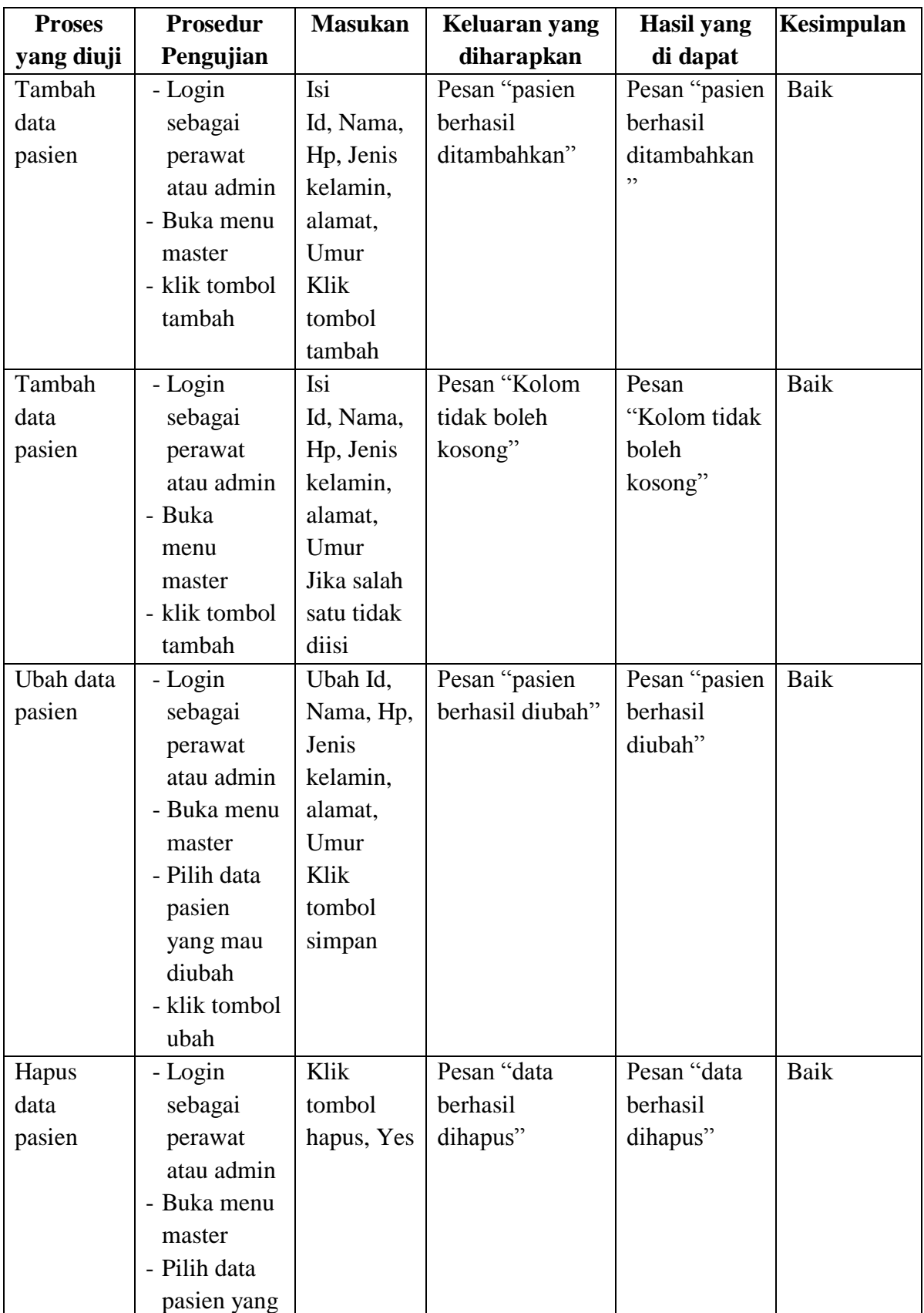

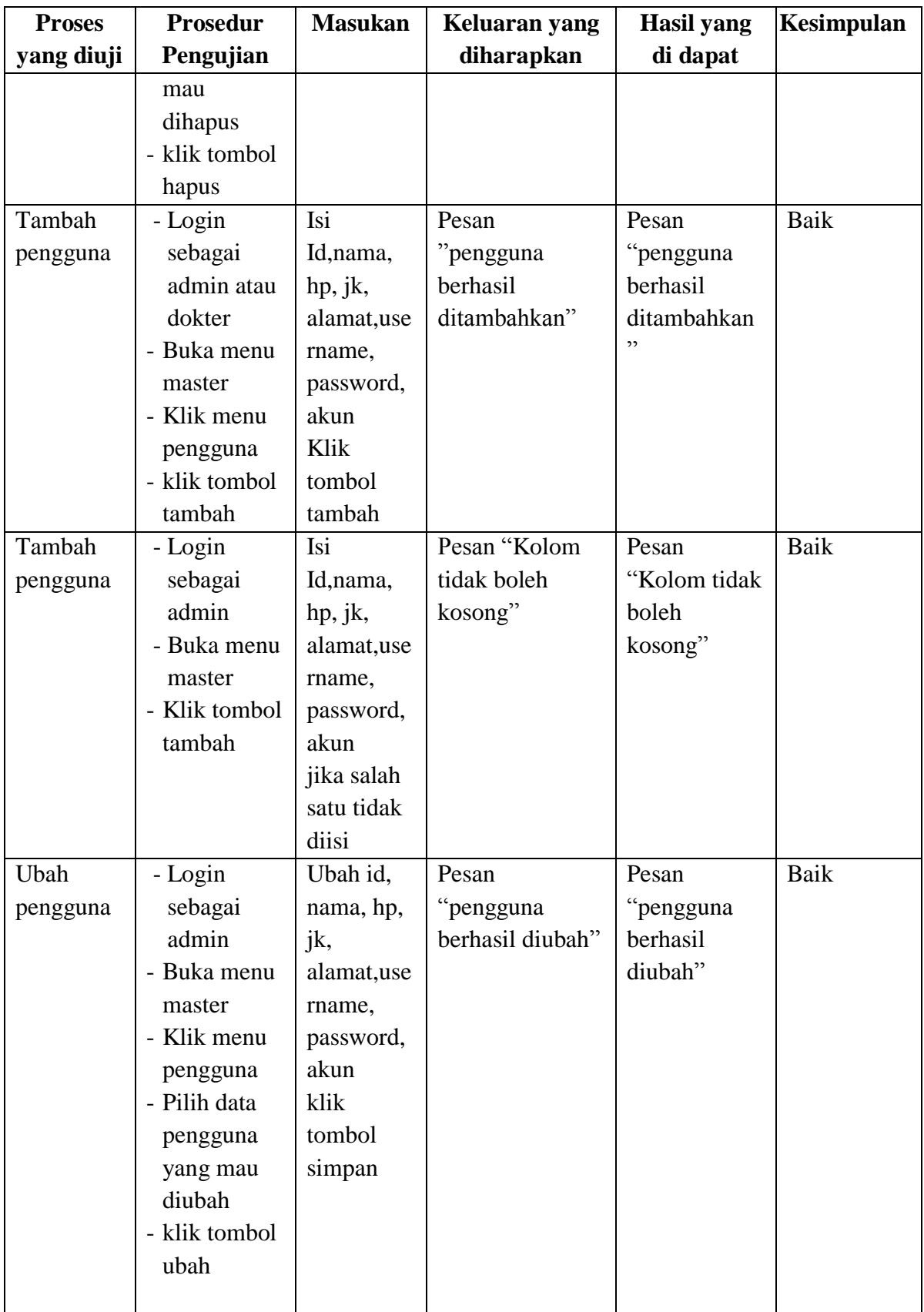

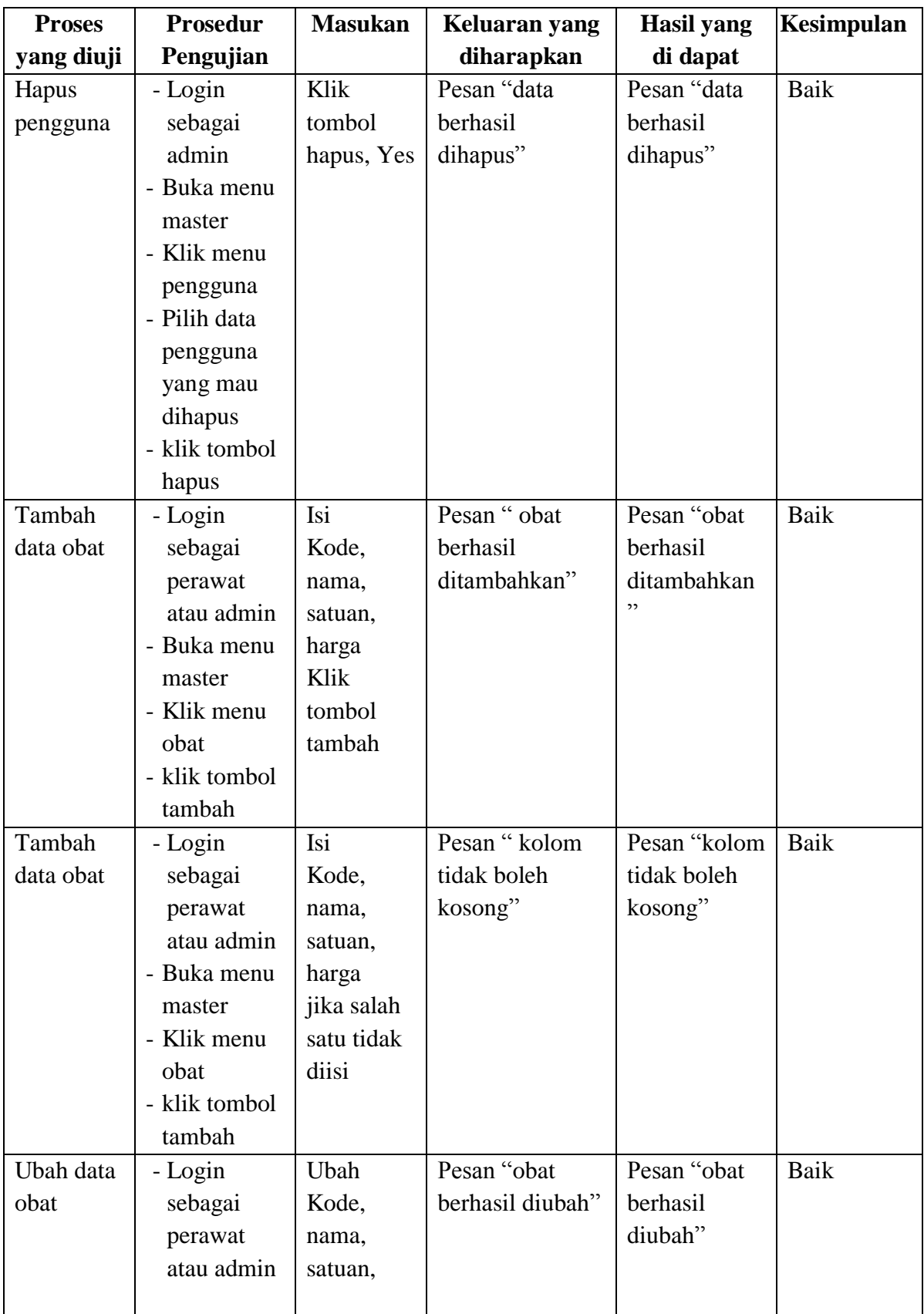

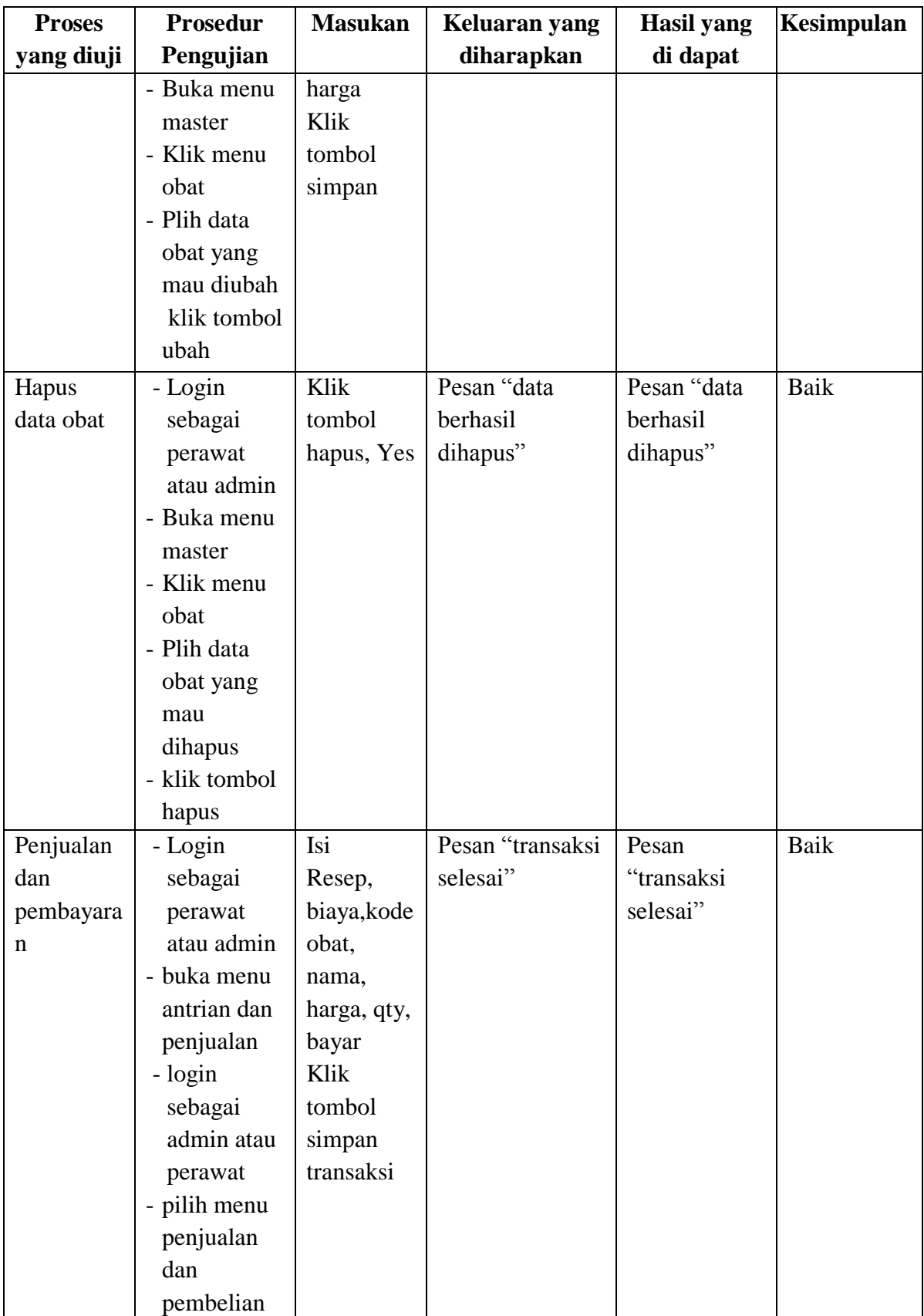

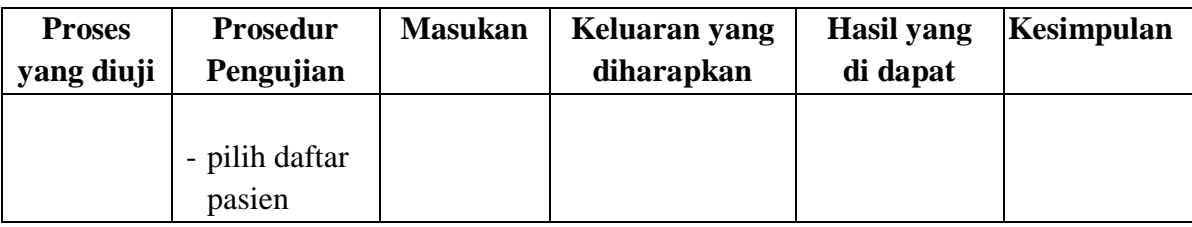

### **5.3 ANALISIS HASIL YANG DICAPAI OLEH SISTEM**

Adapun analisis hasil yang dicapai oleh sistem yang telah dibangun untuk mengatasi permasalahan yang terjadi pada klinik Fasa adalah sebagai berikut :

- 1. Sistem yang dirancang memberikan kemudahan untuk klinik Fasa dalam menampilkan data rekam medis secara detail di dalam sistem dan meningkatkan kualitas pelayanan yang baik, teratur dan cepat kepada pasien yang berobat..
- 2. Sistem juga memberikan kemudahan kepada admin, perawat atau dokter Klinik Fasa dalam mengelola antrian, data pasien, data obat, dan data transaksi.

Adapun kelebihan dari sistem baru ini adalah sebagai berikut :

- 1. Sistem dapat langsung mencari data pasien, mendaftarkan pasien dengan berurutan dan dokter dapat langsung melihat secara detail data-data pasien, obat serta rekam medis pasien.
- 2. Sistem mempermudah admin, perawat dan dokter dalam mengelola data data yang berhubungan dengan rekam medis seperti data pasien, data riwayat penyakit pasien dan data obat pasien yang telah berobat.

3. Sistem dapat menginputkan data pasien dan data obat melalui reader atau scanner dengan id atau barcode dari kartu atau kemasan obat.

Dan kekurangan dari sistem baru ini adalah sebagai berikut :

- 1. Kartu RFID yang digunakan saat ini belum dapat menyimpan data pasien maupun riwayat penyakit pasien didalam kartu tersebut.
- 2. Sistem ini tidak mempunyai fungsi mengelola dan mencetak laporan rekam medis pasien.
- 3. Sistem ini tidak dibangun dengan sistem transaksi atau pembayaran melalui kartu kredit.
- 4. Sistem belum dapat mengelola laporan dari penjualan.